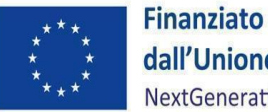

.

dall'Unione europea NextGenerationEU

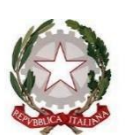

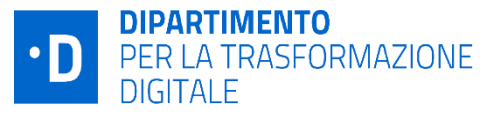

# **UNITÀ DI MISSIONE PNRR**

*Raccolta di domande frequenti per il corretto utilizzo del sistema informatico ReGiS*

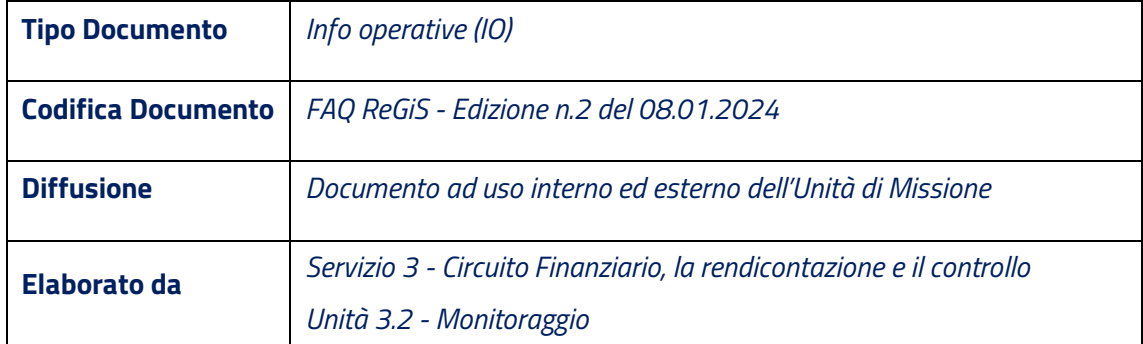

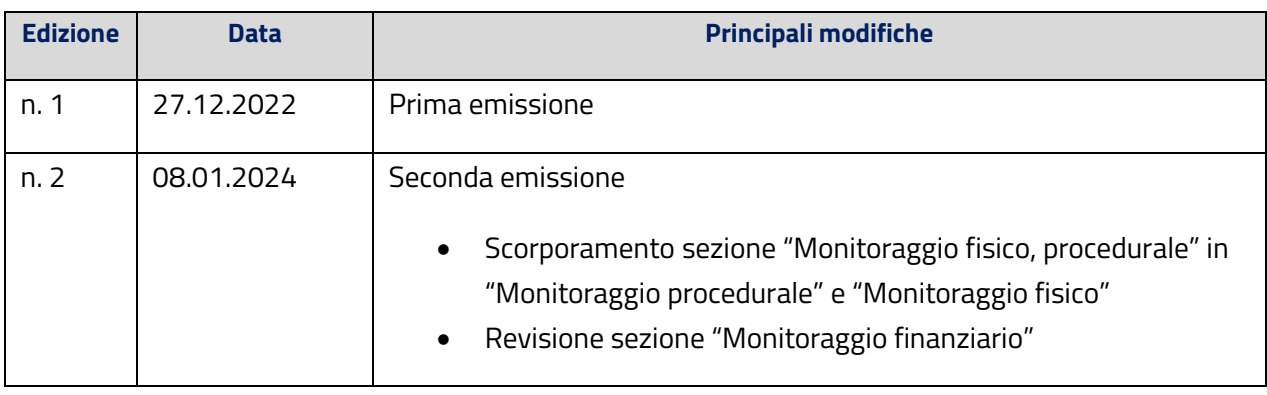

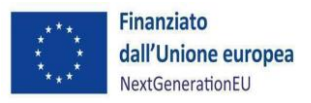

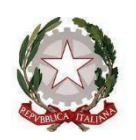

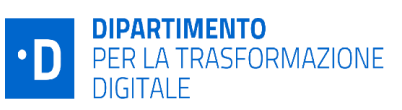

FAQ ReGiS - Edizione n.2 del 08.01.2024

Documento ad uso interno ed esterno

**FAQ ReGIS** 

# **Indice**

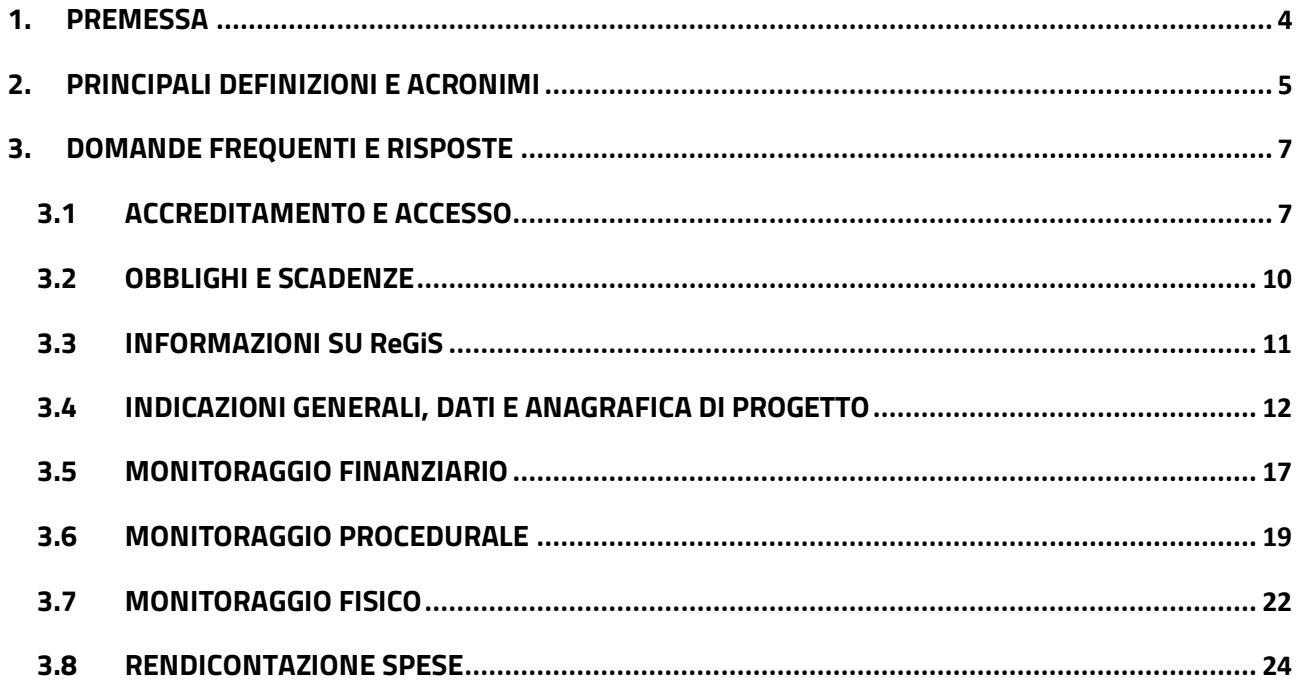

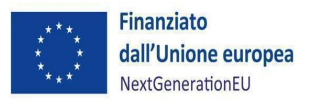

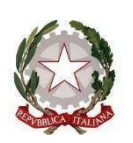

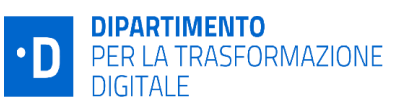

interno ed esterno

*FAQ ReGiS*

### <span id="page-3-0"></span>**1. PREMESSA**

Ai sensi dell'articolo 1, comma 1043, della legge di bilancio n. 178/2020 (legge bilancio 2021), il Ministero dell'Economia e delle Finanze (MEF) ha sviluppato il sistema informatico ReGiS per supportare le attività di gestione, monitoraggio, rendicontazione e controllo del PNRR e garantire lo scambio elettronico dei dati tra i diversi soggetti coinvolti nella governance del Piano. L'obbligo dell'impiego del sistema ReGiS è stabilito dal DPCM 15 settembre 2021, articolo 4, comma 1.

Il sistema ReGiS è in continuo sviluppo, sia dal punto di vista evolutivo delle funzionalità già presenti sia relativamente all'inserimento di nuove funzioni ed interconnessioni con altri sistemi gestionali e con le varie banche dati della Pubblica Amministrazione (nel rispetto del *principio di unicità dell'invio dei dati*).

Le informazioni fornite nel presente documento intendono guidare gli utenti del sistema informatico, interni ed esterni all'UdM del DTD, per rendere più spedita e corretta l'alimentazione di ReGiS che, a regime, oltre a essere lo strumento unico di gestione delle attività del PNRR, diventerà anche l'archivio di tutte le informazioni e documentazioni necessarie alla gestione stessa del Piano.

Il documento è quindi suscettibile di aggiornamenti in funzione delle modifiche del sistema che interverranno e delle emergenti esigenze degli utenti.

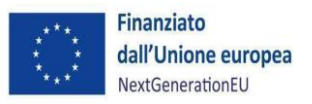

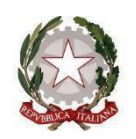

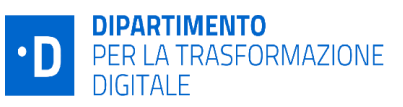

interno ed esterno

#### *FAQ ReGiS*

#### **2. PRINCIPALI DEFINIZIONI E ACRONIMI**

# <span id="page-4-0"></span>**RIFERIMENTO/ACRONIMO DEFINIZIONE** DTD Dipartimento per la Trasformazione Digitale della Presidenza del Consiglio dei ministri.

Milestone Traguardo qualitativo da raggiungere tramite una determinata misura del PNRR (riforma e/o investimento), che rappresenta un impegno concordato con l'Unione europea o a livello nazionale (es. legislazione adottata, piena operatività dei sistemi IT, ecc.).

- Target Traguardo quantitativo da raggiungere tramite una determinata misura del PNRR (riforma e/o investimento), che rappresenta un impegno concordato con l'Unione europea o a livello nazionale, misurato tramite un indicatore ben specificato (es. numero di chilometri di rotaia costruiti, numero di metri quadrati di edificio ristrutturato, ecc.).
- PNRR Piano Nazionale per la Ripresa e Resilienza Progetto o intervento (congiuntamente identificate come Iniziative) Specifico progetto/intervento (anche inteso come insieme di attività e/o procedure) selezionato e finanziato nell'ambito di una Misura del Piano e identificato attraverso un Codice Unico di Progetto (CUP). Il progetto contribuisce alla realizzazione degli obiettivi della Missione e rappresenta la principale entità del monitoraggio quale unità minima di rilevazione delle informazioni di natura anagrafica, finanziaria, procedurale e fisica.
- Progetti a regia Progetti attuati da soggetti diversi dall'Amministrazione centrale titolare di interventi previsti nel PNRR, ossia da altre Amministrazioni centrali diverse da quelle titolari di interventi, dalle Regioni, dalle Province autonome di Trento e Bolzano o dagli Enti locali. Progetti a titolarità Progetti attuati direttamente dall'Amministrazione centrale titolare di

interventi previsti nel PNRR, che pertanto assume in questo caso

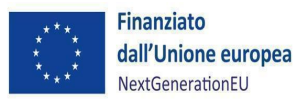

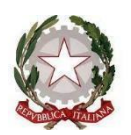

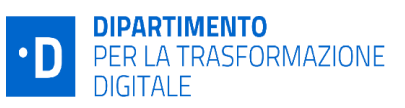

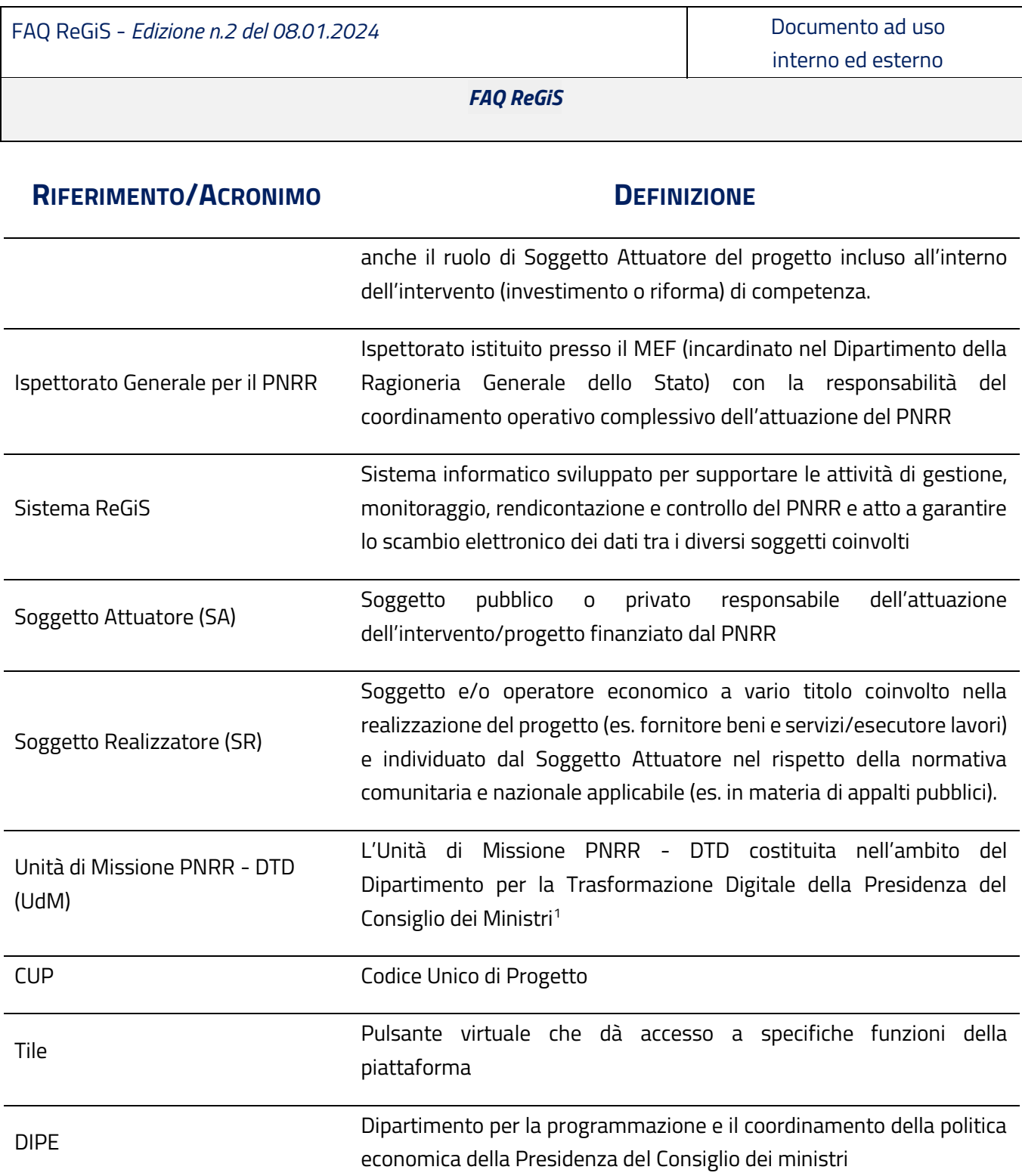

<sup>1</sup>Decreto del Ministro per l'innovazione tecnologica e la transizione digitale, di concerto con il Ministro dell'economia e delle finanze, del 24 settembre 2021 e ss.mm.ii, ai sensi dell'articolo 8, comma 1, del decreto-legge 31 maggio 2021, n. 77, convertito con modificazioni dalla legge 29 luglio 2021, n.108, e dell'articolo 1 del decreto del Presidente del Consiglio dei ministri 30 luglio 2021.

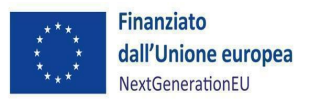

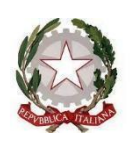

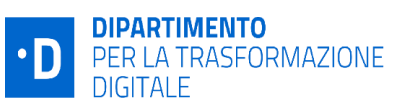

interno ed esterno

*FAQ ReGiS*

### <span id="page-6-0"></span>**3. DOMANDE FREQUENTI E RISPOSTE**

### <span id="page-6-1"></span>*3.1 ACCREDITAMENTO E ACCESSO*

### **3.1.1 Quali sono le modalità di accreditamento al sistema ReGiS?**

La profilatura dei Soggetti Attuatori deve essere richiesta dall'Amministrazione Centrale all'Ufficio di Monitoraggio dell'Ispettorato Generale per il PNRR, il quale a questo scopo mette a disposizione un apposito modulo. L'Amministrazione Centrale invia tale modulo al Soggetto Attuatore che dovrà compilarlo e ritrasmetterlo. Allo stesso modo si deve procedere per ottenere la modifica e/o la cancellazione di un'utenza.

Il Soggetto Attuatore si impegna a comunicare tempestivamente ogni variazione dei dati dei propri utenti, nonché a richiedere la cancellazione delle utenze non più necessarie.

### **3.1.2 Come si richiede un'utenza per l'accesso a ReGiS all'Amministrazione Titolare di competenza?**

L'utenza va richiesta all'UdM (Amministrazione Titolare di competenza) inviando una lettera di accreditamento più un modulo appositamente predisposto in doppio formato (Excel e pdf firmato digitalmente) al seguente indirizzo di posta elettronica certificata (PEC): *[dtd.pnrr@pec.governo.it.](mailto:dtd.pnrr@pec.governo.it)* Il modulo in formato Excel si compone di più fogli che riportano rispettivamente i dati relativi all'Amministrazione Centrale richiedente e i dati relativi agli Utenti per cui si richiede l'accreditamento (per i Soggetti Attuatori). Più nel dettaglio, in quest'ultima sezione vanno inseriti i dati anagrafici degli utenti da profilare, i dati delle iniziative, i dati dei progetti e i rispettivi ruoli. Il suddetto materiale viene reso disponibile dall'UdM, che provvederà ad inviarlo al Soggetto Attuatore una volta che gli atti che disciplinano i rapporti tra le parti siano stati registrati dagli organi di controllo (ove ricorre).

### **3.1.3 Quante utenze è possibile associare a ciascun CUP?**

Il Soggetto Attuatore può profilare uno o più utenti su ciascun CUP di competenza. Non vi è limite al numero di utenti che possono essere profilati. Tuttavia, poiché ogni nuova utenza comporta un costo a carico della finanza pubblica, nell'ottica di contenimento delle spese, è opportuno limitare le profilazioni ai soggetti strettamente necessari.

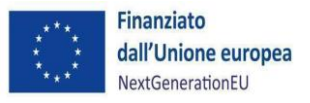

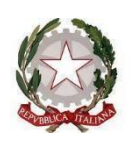

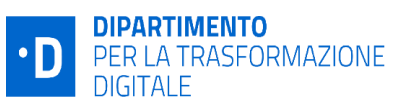

interno ed esterno

#### *FAQ ReGiS*

# **3.1.4 Se un utente vuole essere profilato su più misure e più progetti come deve compilare il modulo di profilatura?**

L'utente dovrà riportare nel modulo una riga per ogni progetto per cui vuole essere profilato, inserendo nelle celle dedicate l'indicazione del CUP e della misura PNRR cui quel CUP fa riferimento.

# **3.1.5 Se un utente vuole essere profilato su tutti i progetti di una misura come deve compilare il modulo di profilatura?**

L'utente dovrà inserire nel modulo una sola riga, riportando nel campo dedicato qual è la misura di interesse, e lasciando in bianco la cella relativa al CUP.

### **3.1.6 È necessario accreditare sul sistema ReGiS tutti i RUP che hanno in carico progetti del PNRR?**

Sul sistema ReGiS devono essere monitorati tutti i progetti del PNRR, indipendentemente dalla loro natura (Opere Pubbliche, Servizi, Acquisto di beni, Aiuti a imprese o persone, Strumenti Finanziari). Gli utenti ai quali attribuire la responsabilità dell'alimentazione dei dati di progetto all'interno delle amministrazioni dei Soggetti Attuatori sono individuati in linea di massima nei RUP. I Soggetti Attuatori possono tuttavia, di concerto con le Amministrazioni Titolari di Misura, operare scelte differenti nel rispetto dei principi di responsabilità, efficacia ed efficienza dell'azione pubblica.

### **3.1.7 È possibile accreditare al sistema ReGiS anche persone diverse dal RUP?**

Sì, è possibile accreditare anche persone diverse dal RUP. In generale sarebbe opportuno limitarsi alle utenze necessarie per il corretto svolgimento del lavoro, in quanto ogni nuova utenza comporta un costo che ricade sulla finanza pubblica. L'UdM provvede a periodici controlli sull'accesso al sistema e sull'effettivo utilizzo dello stesso da parte delle utenze attivate.

# **3.1.8 È possibile accreditare al sistema ReGiS con ruolo di Sub-Attuatore per una determinata misura persone/funzionari già profilati come Soggetti Attuatori per una diversa misura?**

No, i due ruoli (Soggetto Attuatore e Sub-Attuatore) non possono coesistere per il medesimo utente. Aggiungendo il ruolo di Soggetto Sub-Attuatore al cono di visibilità di un utente già profilato come Soggetto Attuatore, questa azione infatti lo renderebbe comunque Soggetto Attuatore e non Sub-Attuatore delle misure indicate. Dunque, se un utente è stato già profilato

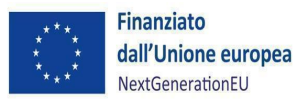

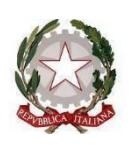

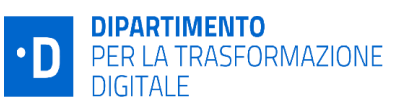

interno ed esterno

*FAQ ReGiS*

come Soggetto Attuatore su una qualunque misura del Piano non può essere profilato come Soggetto Sub Attuatore.

### **3.1.9 Una volta inviata la richiesta di profilatura all'Amministrazione Titolare, quali sono i passi successivi per accedere alla piattaforma?**

Il singolo utente da accreditare riceverà una mail all'indirizzo indicato sul modulo di profilatura. In tale messaggio sarà presente una password temporanea da utilizzare per il primo accesso, durante il quale verrà richiesta l'impostazione di una password personale. Una volta profilato, l'utente potrà accedere anche tramite SPID.

### **3.1.10 Cosa fare in caso non si riceva la mail con le credenziali?**

Si possono provare i seguenti passi:

- verificare se la mail non sia arrivata nella posta indesiderata
- una volta che ci si è assicurati che la mail non è arrivata, contattare l'Amministrazione Titolare che provvederà ad attivare il MEF per sanare la problematica.

Nel caso in cui la profilatura dell'operatore sul sistema informativo sia avvenuta con successo, e tuttavia non si riesca a visualizzare correttamente il messaggio di comunicazione della password, si dovrà andare sulla pagina https://access.rgs.mef.gov.it/ e cliccare sull'hyperlink 'Per modificare il profilo cliccare qui'. In ogni caso, se l'utenza è stata attivata si può accedere con SPID anche se non si sono ricevute le credenziali di accesso.

### **3.1.11 Quali sono le modalità di accesso al sistema ReGiS?**

L'utente che risulti già abilitato al sistema potrà accedere a ReGiS dal seguente link: https://regis.rgs.mef.gov.it. L'utente potrà utilizzare le credenziali ricevute o lo SPID. In alternativa si può accedere attraverso il portale della Ragioneria Generale dello Stato, Area RGS [https://area.rgs.mef.gov.it,](https://area.rgs.mef.gov.it/) da cui si accede non solo a ReGiS, ma anche agli altri servizi della Ragioneria Generale dello Stato. In particolare, per raggiungere ReGiS bisogna selezionare il canale "Investimenti Pubblici".

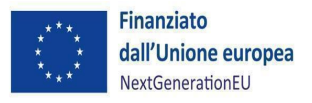

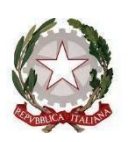

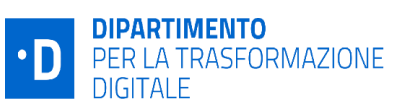

interno ed esterno

*FAQ ReGiS*

# <span id="page-9-0"></span>*3.2 OBBLIGHI E SCADENZE*

### **3.2.1 Dove sono specificati gli obblighi dei soggetti attuatori in relazione al monitoraggio delle misure PNRR?**

Gli obblighi di monitoraggio sono indicati nelle "Linee guida per lo svolgimento delle attività connesse al monitoraggio del PNRR", allegate alla circolare della Ragioneria Generale dello Stato del 21 giugno 2022, n. 27) disponibili al seguente link: [https://www.rgs.mef.gov.it/VERSIONE-](https://www.rgs.mef.gov.it/VERSIONE-I/circolari/2022/circolare_n_27_2022/)[I/circolari/2022/circolare\\_n\\_27\\_2022/](https://www.rgs.mef.gov.it/VERSIONE-I/circolari/2022/circolare_n_27_2022/) , oltreché in specifici atti emanati dal Dipartimento, tra cui le linee guida disponibili sul sito dello stesso: [https://innovazione.gov.it/italia-digitale-](https://innovazione.gov.it/italia-digitale-2026/attuazione-misure-pnrr/#sistema-di-gestione-e-controllo)[2026/attuazione-misure-pnrr/#sistema-di-gestione-e-controllo.](https://innovazione.gov.it/italia-digitale-2026/attuazione-misure-pnrr/#sistema-di-gestione-e-controllo)

### **3.2.2 Qual è il termine massimo per il conferimento dei dati di progetto?**

Come stabilito dalla circolare RGS 21 giugno 2022, n. 27, il Soggetto Attuatore è chiamato a conferire i dati di avanzamento fisico, procedurale e finanziario sul sistema informatico di supporto al monitoraggio entro il giorno 10 del mese (si parla dei dati aggiornati alla mensilità precedente).

### **3.2.3 Qual è il termine massimo per il conferimento dei dati relativi ai cronoprogrammi di spesa?**

Come stabilito dalla circolare RGS 21 giugno 2022, n. 27, il Soggetto Attuatore è chiamato a conferire i dati relativi ai cronoprogrammi di spesa almeno due volte l'anno, entro il 31 gennaio ed il 31 luglio.

### **3.2.4 Il caricamento dei dati sul sistema ReGiS sostituisce tutti gli obblighi di caricamento dati per il monitoraggio verso gli altri portali?**

Il caricamento dei dati sul sistema ReGiS garantisce l'assolvimento degli obblighi previsti dal decreto legislativo del 29 dicembre 2011, n. 229 in merito al monitoraggio degli investimenti pubblici.

**3.2.5 Con quale tempistica viene effettuata la validazione dei dati da parte dell'Amministrazione centrale titolare e quali sono gli adempimenti che il Soggetto Attuatore è tenuto ad espletare entro la scadenza del 10° giorno del mese prevista dalla circolare RGS n. 27 del 21 giugno 2022?**

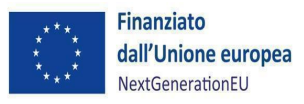

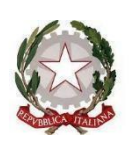

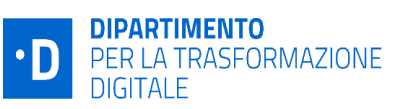

interno ed esterno

#### *FAQ ReGiS*

La validazione è un'attività in capo all'Amministrazione Centrale titolare e deve essere effettuata, come specificato nella circolare RGS n.27 del 21 giugno 2022, con cadenza mensile entro il 20° giorno successivo all'ultimo del mese. Per garantire all'Amministrazione la possibilità di validare i dati, ciascun Soggetto Attuatore è tenuto ad aggiornare, per ogni CUP, entro il 10° giorno di ogni mese i dati relativi all'avanzamento fisico, procedurale e finanziario del Progetto.

# **3.2.6 Quali sono gli adempimenti da espletare nel caso in cui non ci siano aggiornamenti di progetto alla scadenza del 10° giorno del mese successivo prevista dalla circolare RGS n.27 del 21 giugno 2022?**

Nel caso in cui non ci fossero aggiornamenti di progetto, il Soggetto Attuatore non è tenuto a registrare alcun dato in ReGiS.

# <span id="page-10-0"></span>*3.3 INFORMAZIONI SU ReGiS*

# **3.3.1 Il sistema ReGiS costituisce un repository dei documenti relativi alle spese sostenute oppure è anche un applicativo per il monitoraggio di milestone e target?**

ReGiS non è solo un mero repository documentale, ma rappresenta il sistema informativo di supporto alle attività di gestione, monitoraggio, rendicontazione e controllo delle componenti del PNRR.

# **3.3.2 Dove si può trovare il manuale di utilizzo ed altro materiale formativo relativo al sistema ReGiS?**

Nella sezione "Utilità" del sistema ReGiS sono presenti tutti i manuali per l'utilizzo delle varie funzionalità, cliccando sulla tile "Documenti Utente" (https://regis.rgs.mef.gov.it).

### **3.3.3 Dove possono trovarsi informazioni di dettaglio sulla base dati utilizzata per il recepimento delle informazioni necessarie di avanzamento sul sistema ReGiS?**

Il Protocollo Unico di Colloquio (PUC) è il documento preposto ad illustrare le modalità che i soggetti responsabili dell'attuazione di programmi di spesa pubblica devono adottare per adempiere all'obbligo di trasmissione dei dati di avanzamento al sistema ReGiS. La prima versione del PUC è stata resa disponibile come Allegato 2 alla circolare RGS n. 27 del 21 giugno 2022, le successive modifiche sono reperibili nella tile "Documenti Utente" di ReGiS.

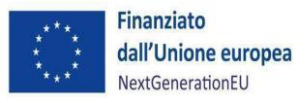

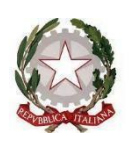

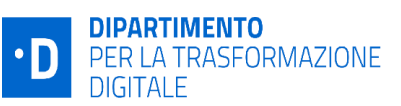

interno ed esterno

*FAQ ReGiS*

### **3.3.4 È possibile scaricare le visure camerali?**

Sì, è possibile scaricare le visure in formato pdf tramite l'apposita funzione della tile "Ricerca & creazione Soggetto Correlato da Banca dati". Le visure camerali possono essere scaricate anche dalla tile Anagrafica di progetto, in diversi punti di accesso, cliccando sul c.f. del soggetto inserito (es: dalla sezione soggetti correlati, dalla tabella soggetti di gara in procedura di aggiudicazione e dalla tabella giustificativi di spesa della sezione gestione spese).

# <span id="page-11-0"></span>*3.4 INDICAZIONI GENERALI, DATI E ANAGRAFICA DI PROGETTO*

# **3.4.1 Quando interviene il Soggetto Attuatore nel processo di monitoraggio del CUP dopo la stipula della Convenzione con l'Amministrazione Titolare?**

Dopo la creazione della Convenzione (un'attività di competenza dell'Amministrazione Titolare) e prima della compilazione dei dati di monitoraggio del progetto (un'attività di competenza del Soggetto Attuatore), l'Amministrazione Titolare deve creare la scheda di progetto.

Per ogni CUP, quindi, dovrà richiamare dal sistema DIPE i dati anagrafici di progetto. Terminata questa attività, quando il Soggetto Attuatore verrà profilato in ReGiS e a questi verranno associati i CUP di propria competenza, potrà procedere a compilare a sistema le seguenti sezioni relative ai dati di avanzamento del progetto:

- Anagrafica di Progetto;
- Gestione Spese;
- Titolare Effettivo;
- Cronoprogramma/Costi;
- Soggetti Correlati;
- Gestione Fonti;
- Indicatori di Progetto;
- Procedura di aggiudicazione.

# **3.4.2 Una volta inseriti i dati nel sistema informativo ReGiS, è possibile correggerli in un secondo momento?**

I dati possono essere corretti in qualunque momento entro il 10 del mese e dopo la validazione da parte dell'Amministrazione Titolare, che avviene il 20 dello stesso mese. È possibile che nei giorni che intercorrono tra il 10 ed il 20, l'Amministrazione Titolare chieda integrazione e/o correzioni al Soggetto Attuatore.

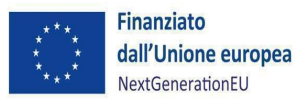

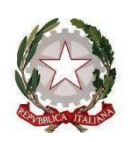

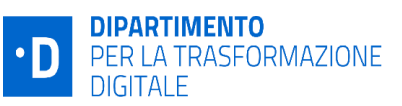

interno ed esterno

### *FAQ ReGiS*

### **3.4.3 Il Soggetto Attuatore può eseguire la validazione dei dati relativi al/i proprio/i CUP di riferimento?**

No, la validazione spetta all'Amministrazione Titolare. Il Soggetto Attuatore, dopo aver aggiornato i dati di avanzamento fisico, procedurale e finanziario del singolo progetto, ha la possibilità di attivare la funzione di *pre-validazione* per eseguire specifici controlli automatici volti a garantire la coerenza e la completezza dei dati a sistema. La funzione di pre-validazione rende disponibile al Soggetto Attuatore la lista puntuale dell'esito dei controlli, permettendogli la rettifica dei dati non coerenti ovvero l'inserimento di quelli mancanti.

# **3.4.4 Che tipo di controlli vengono eseguiti sui dati di progetto caricati sul sistema informatico?**

L'elenco dei controlli eseguiti è riportato nella guida presente in ReGiS nella tile "Documenti Utente" (Documento\_Controlli automatici in ReGiS.pdf). Si specifica che non si tratta di controlli esaustivi, e l'Amministrazione Titolare si riserva di eseguire ulteriori approfondimenti in merito alla completezza, accuratezza, validità e consistenza dei dati conferiti. Tali controlli possono essere modificati/integrati dall'IGPNRR nel corso del tempo, che ad ogni integrazione modifica dei controlli e del relativo documento ne dà comunicazione alle Amministrazioni Titolari.

### **3.4.5 Quali sono le tipologie dei controlli eseguite dal sistema ReGiS?**

I controlli automatici del sistema ReGiS di validazione dei dati di monitoraggio si suddividono in due tipologie:

- Controlli di presenza del dato: in base ai quali il sistema ReGiS procede a verificare la presenza effettiva del dato;

- Controlli di coerenza: in base ai quali il sistema ReGiS procede a verificare la coerenza dei dati inseriti in relazione ad ulteriori informazioni già presenti a sistema.

# **3.4.6 Per progetti che prevedono diversi stream progettuali/contratti è possibile prevedere l'associazione di più Progetti per un singolo CUP?**

Sì, è possibile prevedere tale associazione, da valutare caso per caso con l'Amministrazione Titolare.

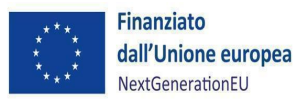

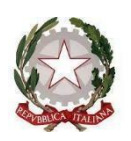

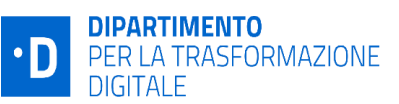

interno ed esterno

*FAQ ReGiS*

### **3.4.7 Cosa si intende con "progetti in essere"?**

In generale si tratta di progetti già deliberati e finanziati con fondi statali che si associano alle risorse del NEXT Generation UE - PNRR. I progetti in essere per le varie Amministrazioni Titolari sono stati individuati dal MEF nel decreto ministeriale 6 agosto 2021 e ss.mm.ii. di ripartizione delle risorse finanziarie previste per gli interventi PNRR e assegnazione della loro titolarità alle Amministrazioni centrali.

### **3.4.8 Quando va spuntata la casella di controllo "Flag Progetti in Essere"?**

La casella va spuntata solo per le casistiche/progetti individuati come "progetti in essere" per il DTD dal decreto MEF 6 agosto 2021 e ss.mm.ii. Tale attività è di competenza dell'Amministrazione Titolare.

# **3.4.9 È possibile alimentare il sistema informatico di monitoraggio direttamente dal proprio sistema informativo?**

Sì, il sistema informatico di monitoraggio prevede lo sviluppo di meccanismi di interoperabilità con sistemi esterni, che si devono adeguare alle specifiche funzionali e tecniche dello stesso. I Soggetti Attuatori interessati ad implementare l'interoperabilità da propri sistemi informativi, potranno fare apposita richiesta all'UdM.

### **3.4.10 Il sistema ReGiS permette di consultare informazioni presenti in altri sistemi informativi/banche dati?**

Sì, il sistema attualmente comunica con altri portali nazionali come la BDAP, DIPE-CUP o ANAC, le informazioni relative ai CUP oggetto di monitoraggio inseriti nei suddetti portali, in una prima fase saranno già precaricati all'interno del sistema.

Il Sistema "ReGiS" assicurerà a regime, il collegamento e l'interoperabilità con i seguenti database per prevenire i casi di doppio finanziamento, conflitto di interesse, frode e corruzione:

▪ ARACHNE – Anti-fraud IT System.

▪ PIAF – Piattaforma Integrata Anti-Frode;

▪ ORBIS - Banca dati che contiene informazioni dettagliate e confrontabili di oltre 200 milioni di aziende e società di tutto il mondo (informazioni finanziarie, azionariato e partecipazioni, anagrafica completa: ragione sociale, indirizzo, anno di costituzione, ecc.). I dati ORBIS sono raccolti da informazioni pubblicamente disponibili quali le relazioni annuali ufficiali o i bilanci presentati agli organismi di regolamentazione;

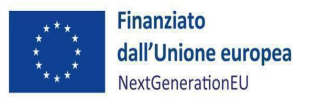

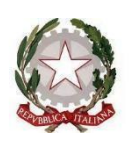

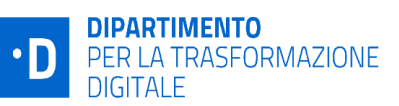

interno ed esterno

*FAQ ReGiS*

▪ RNA - Registro Nazionale Aiuti.

Infine, il sistema ReGiS è interoperabile con la Piattaforma dei Crediti Commerciali (PCC) nella misura in cui la fattura riporti correttamente il CUP e il CIG nei campi richiesti.

### **3.4.11 Cosa fare se nel progetto non compare nessuna informazione relativa agli aiuti di stato?**

Nel caso in cui il progetto sia interessato da aiuti di stato, bisogna anzitutto assicurarsi che il soggetto competente abbia conferito le informazioni relative agli aiuti nel Registro Nazionale degli Aiuti di Stato (RNA). Una volta che questa verifica è stata effettuata, occorre segnalare un'eventuale anomalia all'Amministrazione Titolare.

### **3.4.12 È possibile alimentare il sistema informatico di monitoraggio direttamente dal sistema informativo CONSIP?**

No, al momento i due sistemi non sono interoperabili e non è possibile alimentare i dati su ReGiS dal sistema CONSIP.

### **3.4.13 Cosa indica lo stato del progetto rappresentato nella pagina principale della tile Anagrafica Progetto?**

Sono presenti su ReGiS quattro stati relativi ai progetti: Da Attivare, In Corso, Concluso e Cancellato.

Lo stato In Corso è stato associato centralmente dal MEF a tutti i Progetti censiti su ReGiS.

Gli stati non sono modificabili manualmente dal Soggetto Attuatore, nello specifico:

- lo stato *Da Attivare* viene attribuito al Progetto - di default - nello stesso momento in cui viene censito a sistema dall'Amministrazione titolare. Un Progetto che si trova in tale stato non può essere gestito in modifica dal Soggetto Attuatore;

- lo stato *In Corso* accoglie tutti i Progetti che possono essere gestiti in modifica dal Soggetto Attuatore in quanto l'Amministrazione titolare ha attivato il Progetto attraverso la funzionalità di sua responsabilità;

- lo stato *Concluso* si popola automaticamente alla compilazione della "data fine effettiva" del Progetto;

- lo stato *Cancellato* accoglie tutti i Progetti che, per varie vicissitudini, non rientrano più nelle Misure del PNRR.

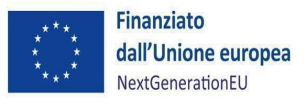

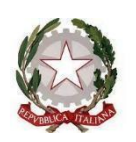

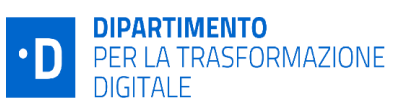

interno ed esterno

*FAQ ReGiS*

### **3.4.14 Cosa contiene la sezione di Anagrafica di Progetto denominata "Riepilogo" e come deve operare il Soggetto Attuatore?**

Nella presente sezione vengono riportati i dati generali del progetto, gli esiti dell'ultima prevalidazione/validazione (eventuali warning e KO). Questa sezione opera in sola visualizzazione. In basso a destra della schermata è presente il tasto di pre-validazione attivabile dal Soggetto Attuatore.

### **3.4.15 In cosa consiste il campo "Localizzazione geografica"?**

Si tratta di una sezione pre-compilata sulla base delle informazioni richiamate dalla banca dati CUP del DIPE. Il Soggetto attuatore, dunque, è tenuto a controllare le informazioni sulla localizzazione dell'intervento. È possibile modificare la sezione e inserire più righe, nel caso di un progetto che sia realizzato in molteplici localizzazioni. L'utente ha la possibilità di inserire manualmente i dati seguenti: Regione, Provincia, Comune, Indirizzo.

# **3.4.16 Nel caso di progetti che prevedono più contratti, come si deve compilare l'iter di progetto, visto che è permesso mettere una sola riga per tipologia di fase (es. stipula contratto, esecuzione, collaudo, etc.)?**

Nel caso di più contratti indicare come data inizio la data inizio del contratto più remoto e come data fine la data fine del contratto che termina più avanti nel tempo.

### **3.4.17 Il Soggetto Attuatore ha l'obbligo di compilare la sezione "Classificazione Progetto"?**

La compilazione della sottosezione "Classificazione progetto" non è obbligatoria per gli interventi a valere sul PNRR ai fini della validazione del progetto. Tuttavia, in virtù delle disposizioni di cui al Decreto-legge 77/2021 convertito in Legge n°108 del 29 luglio 2021 all'articolo 2, comma 6-bis, secondo cui almeno il 40% delle risorse allocabili territorialmente deve essere destinato alle regioni del Mezzogiorno, è altamente raccomandato al Soggetto attuatore di compilare la tabella. Si precisa che nel caso in cui non venga popolata la sezione, l'Amministrazione titolare si riserva di procedere a richiedere specifiche informazioni al Soggetto attuatore.

### **3.4.18 In cosa consiste la sezione "Associazione tag e altre classificazioni"?**

I dati contenuti nella presente sezione derivano dalla Misura PNRR di riferimento. Il Soggetto attuatore, sulla base della tipologia del progetto, seleziona il Tag pertinente.

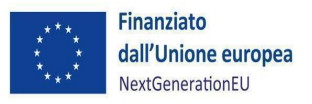

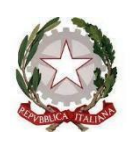

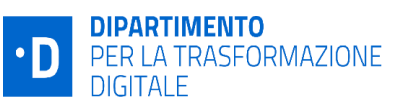

interno ed esterno

*FAQ ReGiS*

### <span id="page-16-0"></span>*3.5 MONITORAGGIO FINANZIARIO*

### **3.5.1 Cosa si intende per "Costo Ammesso"?**

Il Costo Ammesso è la quota parte di finanziamento di un progetto a valere sul PNRR. Questo dato viene imputato a sistema dall'Amministrazione Titolare e non è modificabile dal Soggetto Attuatore, che lo può visualizzare nella sezione "Gestione Fonti" dell'anagrafica di progetto.

### **3.5.2 Se un progetto, oltre al PNRR, è cofinanziato da altre fonti (pubbliche o private), ne va data evidenza sul sistema informatico?**

Sì, bisogna accedere alla sezione di progetto denominata "Gestione Fonti", e nella tabella "Finanziamento" occorre aggiungere una o più fonti di finanziamento ulteriori al Recovery and Resilience Facility (RRF), fino a raggiungere l'importo complessivo del progetto.

# **3.5.3 Qual è la corretta interpretazione del campo "importo realizzato nell'anno" nel Piano dei costi?**

Si tratta dei costi effettivamente maturati nel corso dell'anno, a consuntivo (si tratta di un dato definitivo, non più previsionale), imputato secondo una logica di competenza.

### **3.5.4 Come deve essere compilato il Quadro Economico nel sistema informativo ReGiS?**

All'interno del sistema informativo ReGiS, il quadro economico deve essere compilato a cura del Soggetto Attuatore, selezionando da un menù a tendina tutte le tipologie di voci di spesa e i relativi codici (es. lavori, oneri, acquisti, IVA, etc.) . Per ciascuna voce di spesa selezionata il Soggetto Attuatore deve inserire il relativo importo; il dettaglio informativo, anche in questo caso, non deve limitarsi alla voce generica "altro" ma deve fornire un quadro completo delle informazioni.

### **3.5.5 In caso per l'annualità in corso non si riesca a spendere completamente l'importo previsto, occorre aggiornare il piano dei costi?**

Si, occorre inserire l'importo maturato, secondo una logica di competenza, come importo realizzato. Il rimanente, ossia la differenza tra l'importo previsto e l'effettivamente realizzato, deve essere riprogrammato nelle annualità successive, aggiornando coerentemente gli importi previsti. Nel caso in cui questo si verifichi all'ultima annualità del progetto, l'importo residuo deve essere imputato come economia.

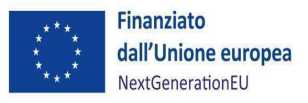

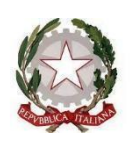

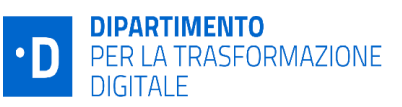

interno ed esterno

#### *FAQ ReGiS*

### **3.5.6Nel caso di progetti co-finanziati da fonti ulteriori al PNRR, nel piano dei costi e nel quadro economico va riportato solo l'importo PNRR?**

No, nel piano dei costi e quadro economico vanno riportati i valori che coprono l'importo complessivo del finanziamento, e non sono della parte PNRR.

### **3.5.7 Come deve essere popolata la tabella "Impegni"?**

Con impegno si intende un'obbligazione giuridicamente vincolante nei confronti di un soggetto realizzatore; quindi, nell'apposita tabella in ReGiS bisogna inserire gli estremi dell'atto, la data e l'importo, allegando decreti di approvazione dei contratti o atti sovraordinati quali le determine a contrarre, come meglio illustrato nelle linee guida emanate dall'Amministrazione Titolare [\(https://innovazione.gov.it/italia-digitale-2026/attuazione-misure-pnrr/\)](https://innovazione.gov.it/italia-digitale-2026/attuazione-misure-pnrr/).

# **3.5.8 È possibile richiamare in ReGiS i pagamenti e i giustificativi di spesa già presenti su altri sistemi nazionali?**

Sì, per ogni progetto è possibile richiamare dati dalla piattaforma PCC cliccando sul pulsante "Modifica" e successivamente su "Aggiungi dati sistema esterno" nella sezione "Pagamenti a Costi Reali" prevista nell'ambito della "Gestione Spese". I dati così richiamati sono relativi al solo imponibile, per tracciare il pagamento dell'IVA andrà aggiunta manualmente un'ulteriore riga di pagamento relativa alla sola quota IVA.

# **3.5.9 Quali documenti vanno caricati all'interno delle voci di spesa? Le fatture, i mandati, le quietanze di pagamento oppure le determine di liquidazione? In quale formato vanno caricati?**

La documentazione da caricare a sistema per i pagamenti a costi reali è specificata dall'Amministrazione Centrale Titolare della Misura all'interno dei documenti di propria emanazione (es. Si.Ge.Co., Linee Guida, ecc.), disponibili anche sul sito del Dipartimento [\(https://innovazione.gov.it/italia-digitale-2026/attuazione-misure-pnrr/#sistema-di-gestione](https://innovazione.gov.it/italia-digitale-2026/attuazione-misure-pnrr/#sistema-di-gestione-e-controllo)[e-controllo\)](https://innovazione.gov.it/italia-digitale-2026/attuazione-misure-pnrr/#sistema-di-gestione-e-controllo).

# **3.5.10 In merito all'inserimento dei pagamenti a costi reali (mandati), nel caso in cui ci siano due mandati afferenti allo stesso giustificativo di spesa (ad es. un mandato per**

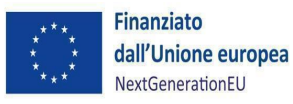

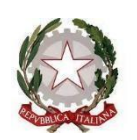

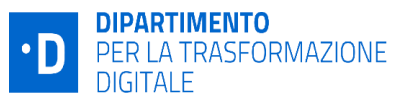

interno ed esterno

*FAQ ReGiS*

# **l'imponibile ed uno per l'IVA), sarà necessario inserire all'interno della sezione "Giustificativi di spesa" due volte la stessa fattura?**

Sì, in modo da poter facilmente associare ogni pagamento al proprio giustificativo.

### <span id="page-18-0"></span>*3.6 MONITORAGGIO PROCEDURALE*

### **3.6.1 Le procedure di assegnazione, progettazione e di affidamento appalto vengono sottoposti a controlli automatici dal sistema ReGiS?**

Il sistema non contempla al momento tali controlli. Ad oggi, si effettuano esclusivamente controlli automatici sulla corretta valorizzazione delle strutture dei dati e sugli elementi di coerenza tra i dati elencati nelle Linee guida allegate alla Circolare di monitoraggio n. 27 del 21 giugno 2022. È prevista inoltre l'attivazione del controllo 014, che identifica automaticamente le date previste della sezione ''Iter di Progetto'' non appositamente valorizzate. Ai sensi della citata Circolare, il controllo verifica se lo stato del progetto è "In Esecuzione". In tal caso, devono essere compilate le date delle fasi procedurali previste dalla specifica natura del CUP (stipula del contratto, esecuzione della fornitura, collaudo, etc.).

# **3.6.2 È necessario inserire nel sistema ReGiS all'interno dell'avanzamento procedurale anche le fasi di progettazione antecedenti al finanziamento del progetto con risorse PNRR?**

Si, devono essere inserite nel sistema tutte le fasi di progettazione procedurale attinenti al progetto, incluse quelle antecedenti al finanziamento del progetto con risorse PNRR.

### **3.6.3 Cosa si intende per Soggetti Correlati?**

Si tratta di tutti i soggetti coinvolti nella pianificazione e realizzazione del progetto, come ad esempio i beneficiari ed eventuali soggetti intermedi. I dettagli inerenti ai soggetti correlati (denominazione, codice fiscale ovvero partita IVA e ruolo) vengono censiti nel sistema informativo all'interno dell'apposita sezione di Anagrafica di Progetto.

### **3.6.4 Cosa si intende per soggetto percettore?**

I percettori sono i soggetti (imprese o individui) che ricevono i pagamenti effettuati dal Soggetto Attuatore durante la realizzazione del progetto. Può trattarsi delle imprese che realizzano i lavori o i servizi necessari alla realizzazione del progetto. Nel caso di Aiuti alle imprese i percettori

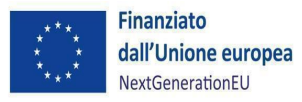

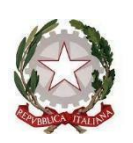

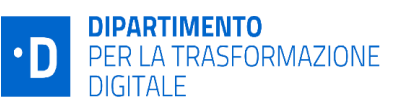

interno ed esterno

#### *FAQ ReGiS*

coincidono con le imprese che ricevono l'aiuto e pertanto, qualora correttamente censite con il ruolo di "destinatario finale" nella sezione Soggetti Correlati, non è necessario valorizzare la struttura. Nel caso di Strumenti Finanziari, i Percettori sono le imprese alle quali viene concesso il beneficio (credito, garanzia, etc.). I dettagli inerenti ai soggetti percettori vengono censiti nel sistema informativo all'interno della sezione ''Gestione Spese'' di Anagrafica di Progetto

### **3.6.5 Chi è il titolare effettivo?**

Ai sensi dell'art.3, punto 6, della direttiva UE 2015/849 il Titolare effettivo è la persona o le persone fisiche che, in ultima istanza, possiedono o controllano il cliente e/o le persone fisiche per conto delle quali è realizzata un'operazione o un'attività. Questo si individua secondo tre criteri: dell'assetto proprietario, del controllo e residuale.

### **3.6.6Quali sono le funzionalità delle voci nella sezione ''Titolare Effettivo'' site nella tile Anagrafica di Progetto?**

La sezione titolare effettivo si divide in quattro sottosezioni:

- ''Rilevazione Titolare Effettivo'' permette la visualizzazione automatica degli appaltatori/subappaltatori presenti sul progetto. Per ogni persona giuridica, il sistema mostra la presenza di titolari effettivi ricavati dai sistemi informativi esterni per mezzo dell'interoperabilità.
- ''Titolari effettivi comunicati'' permette, per ogni persona giuridica, di inserire il C.F. dei titolari effettivi come comunicati dagli stessi. È previsto l'obbligo di caricamento delle comunicazioni rese degli appaltatori/subappaltatori, contenenti i dati sulle titolarità effettive.
- ''Titolari effettivi Sistema Esterno'' permette la visualizzazione dei dati anagrafici dei titolari effettivi delle persone giuridiche censite, estratti dai sistemi informativi interoperabili con ReGiS.
- ''Tabella di riepilogo'' permette la visualizzazione, per ogni persona giuridica censita, dei titolari effettivi inseriti manualmente e dei titolari effettivi rilevati con sistemi informativi esterni. Il campo «Stato verifica» raffronta la lista inserita manualmente con quella ereditata dai sistemi esterni rilevando i casi di non coincidenza.

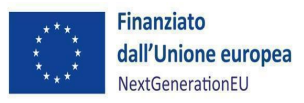

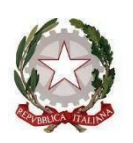

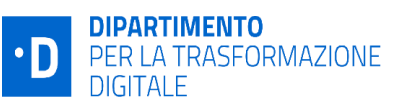

interno ed esterno

#### *FAQ ReGiS*

### **3.6.7Quali sono le azioni che il Soggetto Attuatore deve porre in essere per la corretta rilevazione del titolare effettivo?**

Per ogni procedura di gara, inserire i dati dell'appaltatore e subappaltatore nelle apposite sezioni della sezione ''procedura di aggiudicazione'' dell'anagrafica di progetto. A seguito del completamento dei dati sulle procedure di gara, il SA dovrà accedere alla sezione «Titolare effettivo» dell'Anagrafica di progetto per visualizzare la correttezza di una serie di informazioni come elencato nella risposta alla 3.6.6. Successivamente, il SA dovrà compilare e sottoscrivere l'attestazione delle verifiche effettuate, caricare le «comunicazioni» sulle titolarità effettive rilasciate dagli appaltatori/componenti dell'RTI o altre forme giuridiche analoghe nonché le «visure» restituite dai sistemi informativi esterni.

# **3.6.8 Cosa significa la dicitura ''Non Applicabile'' nella sezione apposita del Titolare effettivo in Regis?**

Tale dicitura indica che la banca dati esterna non è stata in grado di recuperare alcun nominativo dall'elenco dei titolari effettivi.

# **3.6.9 Come è necessario procedere se nella sezione «Tabella di riepilogo» della** *tile* **«Titolare effettivo» viene rilevata la dicitura «***Non coincide***»?**

Si rilevano tre casistiche per cui si rileva la dicitura ''Non Coincide'':

- 1. Nel caso in cui il dato rilevato dalla comunicazione resa alla data di aggiudicazione, non corrisponde al dato derivante dall'interrogazione del Sistema esterno alla stessa data, il Soggetto Attuatore è tenuto a rivolgersi all'operatore economico al fine di sanare l'incongruenza e procedere alla corretta imputazione del dato su ReGiS.
- 2. Nel caso in cui il dato del titolare effettivo sia rilevato dalla comunicazione resa alla data di aggiudicazione e non corrisponda al dato recuperato dal Sistema esterno poiché rilevato in un momento successivo alla data di aggiudicazione, il Soggetto Attuatore comunicherà la fattispecie all'Amministrazione Titolare. Tale comunicazione avverrà mediante la documentazione probatoria sulla rilevazione delle titolarità. L'Amministrazione Titolare procederà a effettuare le opportune verifiche tramite l'utilizzo degli ulteriori sistemi informativi a sua disposizione quali PIAF e ARACHNE.
- 3. Nel caso in cui il Soggetto Attuatore non sia in possesso della comunicazione resa dall'operatore economico ma il dato del titolare effettivo è rilevabile dall'interrogazione

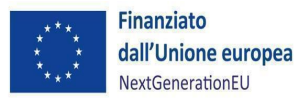

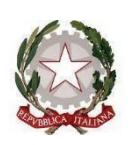

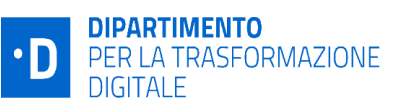

interno ed esterno

#### *FAQ ReGiS*

del Sistema Esterno, il Soggetto Attuatore potrà darne evidenza all'Amministrazione Titolare mediante la documentazione probatoria sulla rilevazione delle titolarità. L'Amministrazione Titolare procederà con le opportune verifiche tramite l'utilizzo degli ulteriori sistemi informativi a sua disposizione quali PIAF e ARACHNE.

# <span id="page-21-0"></span>*3.7 MONITORAGGIO FISICO*

### **3.7.1 Quali sono le tipologie di indicatori monitorate nel sistema informativo ReGiS?**

Nel sistema informativo, si distinguono tre tipologie di indicatori:

1. Indicatori comuni: un insieme di 14 indicatori omogenei stabiliti dalla Commissione europea, che sono comuni a tutti gli Stati membri al fine di assicurare la massima comparabilità. Tali indicatori sono disciplinati dal regolamento delegato UE 2021/2106 della Commissione europea del 21 settembre 2021. Gli indicatori applicabili alle misure del Dipartimento sono i numeri 5, 7, 10, 14.

2. Indicatori target: questi sono indicatori correlati ai target europei ed italiani delle misure PNRR la cui valorizzazione misura il raggiungimento del target ai sensi degli Operational Arrangements. 3. Indicatori di output: sono utilizzati per la registrazione degli avanzamenti fisici dei progetti ed hanno funzione di complementarità rispetto alle altre due tipologie di indicatori.

### **3.7.2 Cosa va indicato nella sezione degli Indicatori di Progetto?**

Ad oggi è obbligatorio che per ogni progetto sia presente almeno un indicatore, che può essere o comune, o di target, o di output. Per ogni indicatore inserito va specificato il valore programmato (il valore finale che verrà raggiunto nel progetto) e, mese per mese, va riportato il valore effettivamente conseguito laddove vi sia un avanzamento.

### **3.7.3 Cosa bisogna valorizzare delle tre tipologie degli indicatori?**

Come ribadito nella circolare 3/2022 dell'Unità di Missione del Dipartimento per la Trasformazione Digitale, Il Soggetto Attuatore valorizza gli indicatori comuni sul sistema ReGIS in relazione ai soli progetti che ne determinano l'avanzamento. Il valore programmato è imputato dai Soggetti Attuatori nel caso degli indicatori comuni e di output. Tale valore non è vincolante e non compromette l'inserimento del dato realizzato. Nel caso di difficoltà oggettive nella stima del dato programmato, lo stesso potrà essere valorizzato a zero. Il dato realizzato inserito dal

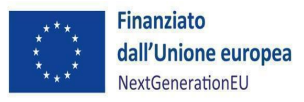

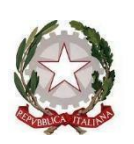

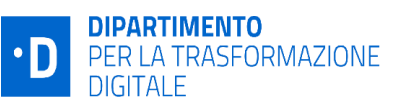

interno ed esterno

#### *FAQ ReGiS*

Soggetto Attuatore è validato dall'Amministrazione Titolare e - aggregato ed eventualmente motivatamente rettificato - è trasmesso al MEF tramite il sistema ReGIS e quindi alla Commissione europea a scadenze semestrali prestabilite.

### **3.7.4 Come funziona operativamente l'imputazione del valore realizzato degli indicatori comuni nell'apposito menù a tendina?**

Il Soggetto Attuatore imputa il dato per ogni semestre di riferimento secondo le scadenze della Circolari della Ragioneria Generale dello Stato, la prima inerente alle linee guida di monitoraggio n.27 del 2022 e la seconda sulla rilevazione degli indicatori comuni n.34 del 2022. All'interno del semestre di rilevazione, il Soggetto Attuatore imputa nell'apposito menù a tendina per ogni indicatore e/o disaggregazione dell'indicatore comune ogni avanzamento del valore realizzato. Il valore realizzato finale che l'amministrazione titolare trasmetterà al Ministero per l'Economia e le Finanze è il valore cumulato delle rilevazioni semestrali imputato dal soggetto attuatore nell'ultima riga della serie storica.

# **3.7.5 Il Soggetto Attuatore può delegare al Soggetto Sub-Attuatore la valorizzazione dei dati di avanzamento fisico in Regis per ogni CUP di appartenenza?**

Si, il Soggetto attuatore può delegare la rilevazione e la valorizzazione degli indicatori di progetto nel rispetto delle scadenze di monitoraggio delineate dalla Circolare 27. La responsabilità di verificare la correttezza e coerenza del dato rimane in capo al Soggetto Attuatore.

### **3.7.6 Quando può inserirsi un valore realizzato pari a zero nei dati di avanzamento fisico del progetto?**

Se il progetto è operativo ma non ha ancora prodotto effetti, si inserisce un valore realizzato pari a zero con la motivazione ''effetti non ancora prodotti dal progetto '' da selezionare nel menù a tendina del campo ''Note'' della riga di imputazione di riferimento. Se il progetto è operativo ma gli effetti non sono quantificabili, si imputerà un valore realizzato pari a zero con la motivazione ''dato non disponibile''.

### **3.7.7 Si può disassociare o rendere non pertinente un indicatore dal CUP di appartenenza?**

A seconda della tipologia dell'indicatore, si possono intraprendere delle azioni per renderlo non valorizzabile all'interno del CUP desiderato. Se il progetto non agisce sugli indicatori comuni o di output associati alla misura, si può apporre il visto sul campo ''indicatore non pertinente'' nella

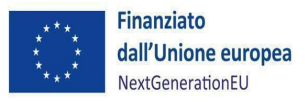

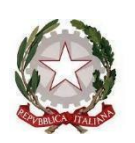

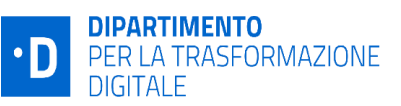

interno ed esterno

#### *FAQ ReGiS*

sezione anagrafica di progetto del sistema informativo ReGiS. Se il progetto non concorre al target associato alla misura, l'Amministrazione Titolare può cancellare l'indicatore dal progetto dalla tile ''Progetto Monitoraggio'' del sistema informativo ReGiS.

### <span id="page-23-0"></span>*3.8 RENDICONTAZIONE SPESE*

### **3.8.1 Quali sono i controlli che il Soggetto Attuatore deve effettuare in relazione alla rendicontazione delle spese di progetto?**

Prima di trasmettere un rendiconto all'Amministrazione titolare, il Soggetto Attuatore è tenuto a svolgere obbligatoriamente una serie di verifiche, caricando in ReGiS specifica documentazione attestante lo svolgimento di tali controlli. A fronte degli 8 punti di controllo previsti dal sistema, il Soggetto Attuatore è tenuto obbligatoriamente a spuntare e caricare la documentazione per 5 di questi. Si tratta dei seguenti:

- regolarità amministrativo-contabile;

- corretta individuazione del titolare effettivo;

- assenza di situazioni di conflitto di interesse;

- assenza di doppio finanziamento;

- rispetto delle condizionalità PNRR previste nell'annex CID e negli Operational Arrangements relativamente alle milestone e ai target della Misura e pertinenti per il progetto da realizzare. Dietro specifiche indicazioni impartite dall'Amministrazione titolare, il Soggetto Attuatore potrà anche flaggare, caricandone specifica documentazione, i seguenti tre punti di controllo:

- rispetto degli ulteriori requisiti PNRR connessi alla Misura a cui è associato il progetto;

- rispetto del principio DNSH;

- rispetto dei principi trasversali PNRR.

Il DTD rende disponibile ai Soggetti Attuatori i template dei documenti richiesti all'interno delle linee guida di propria emanazione, disponibili anche sul sito del Dipartimento [\(https://innovazione.gov.it/italia-digitale-2026/attuazione-misure-pnrr\)](https://innovazione.gov.it/italia-digitale-2026/attuazione-misure-pnrr/).

A valle di queste operazioni di caricamento, il sistema genera un'attestazione contenente l'elenco dei suddetti punti di controllo selezionati dal Soggetto Attuatore che dovrà essere firmata digitalmente e caricata a sistema.

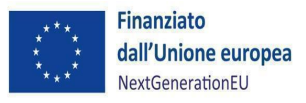

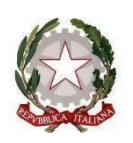

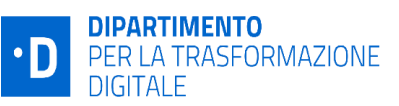

interno ed esterno

#### *FAQ ReGiS*

# **3.8.2 Come va indicato l'importo dell'IVA all'interno delle voci di spesa, come voce singola o all'interno dell'importo complessivo? È ammissibile l'importo dell'IVA all'interno della rendicontazione alla UE? Nel caso l'IVA sia stata sostenuta ma non sia recuperabile va inserita?**

L'importo dell'IVA è rendicontabile a livello di progetto nei limiti in cui tale costo possa ritenersi ammissibile ai sensi della normativa nazionale e comunitaria di riferimento vigente. Sul punto, si può far riferimento all'art. 15 c. 1 del DPR 22/2018 per i fondi SIE 2014-2020 secondo cui "l'IVA realmente e definitivamente sostenuta dal beneficiario è una spesa ammissibile solo se questa non sia recuperabile, nel rispetto della normativa nazionale di riferimento". Come anche precisato nelle Istruzioni tecniche di cui alla Circolare MEF-RGS del 14 ottobre 2021, n. 21, tale importo dovrà quindi essere puntualmente tracciato per ogni progetto.

# **3.8.3 Chi deve firmare il form del rendiconto? L'operatore che normalmente accede al sistema ReGiS, come ad esempio il RUP, oppure il dirigente o il legale rappresentante del Soggetto Attuatore, come ad esempio il Sindaco del Comune?**

Il soggetto incaricato della firma dell'attestazione del rendiconto viene individuato nella documentazione (per esempio nella Convenzione o nell'atto d'obbligo) che definisce il rapporto tra Amministrazione Titolare di Misura e Soggetto Attuatore, è solitamente il soggetto deputato alla rendicontazione e al controllo nella struttura individuata dal SI.GE.CO. del Soggetto Attuatore.

# **3.8.4Nel caso di investimenti co-finanziati da risorse esterne al PNRR, ad esempio a causa di un imprevisto aumento dei costi complessivi, è possibile aggiungere al rendiconto spese non rientranti nel piano?**

Sì, avendo però anche cura di aggiungere nella sezione "Finanziamento del progetto" le ulteriori fonti ed i relativi importi.

# **3.8.5 L'attestazione del rendiconto può essere firmata e caricata successivamente alla formazione del rendiconto?**

Sì, l'attestazione può essere caricata in un momento successivo alla formazione del rendiconto ed al caricamento di tutti gli altri allegati. La presenza di tale "form" con firma digitale è indispensabile per poter inviare il rendiconto all'Amministrazione Titolare.

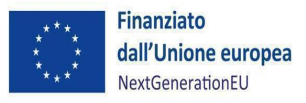

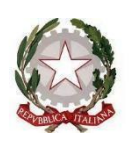

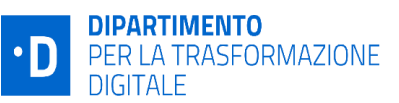

interno ed esterno

#### *FAQ ReGiS*

### **3.8.6 Quali sono i documenti da allegare al rendiconto di progetto?**

I documenti da allegare in fase di presentazione del Rendiconto di Progetto sono elencati nelle Linee Guida per i Soggetti Attuatori emanate dall'UdM del DTD, dove è presente un'apposita Tavola di Riconciliazione [\(Attuazione misure PNRR \(innovazione.gov.it\)\)](https://innovazione.gov.it/italia-digitale-2026/attuazione-misure-pnrr/). La documentazione prevista dalle Linee guida al precedente link dovrà essere inserita su ReGIS secondo le indicazioni riportate nella Tavola di riconciliazione tra la tipologia di documenti richiesti all'interno di ReGIS nella sezione "Attestazione delle verifiche effettuate" e gli strumenti operativi forniti nell'ambito delle stesse Linee guida.

# **3.8.7 Qualora si adotti la funzione di caricamento massivo dei dati di spesa, è possibile caricare in maniera massiva anche gli allegati di pertinenza?**

Al momento, il sistema informativo ReGiS non prevede il caricamento massivo degli allegati ai giustificativi di spesa.

# **3.8.8 Cosa succede nel caso in cui uno o più pagamenti non vengano ammessi a rendiconto da parte dell'Amministrazione titolare?**

Nel caso in cui l'Amministrazione centrale titolare di misura riscontri un'eventuale spesa non ammissibile nel rendiconto trasmesso dal Soggetto Attuatore, cambia lo stato del rendiconto presente a sistema in "attesa di controdeduzioni". In tale fase, il Soggetto Attuatore avrà la possibilità di presentare delle controdeduzioni.

### **3.8.9 Quali sono gli step per modificare un rendiconto di progetto "da integrare"?**

Il Soggetto Attuatore potrà modificare solo i rendiconti di progetto che presentano lo stato "Da integrare". Per apportare modifiche l'utente clicca sul tasto "Modifica". Cliccando sul dettaglio del pagamento visualizzerà la nota inserita dall'Amministrazione Titolare durante il cambio stato in "Da integrare". Per procedere con l'integrazione l'utente Soggetto Attuatore, una volta selezionato il pagamento in stato "Da Integrare" può compiere una delle seguenti azioni:

- Aggiungere una nota integrativa;

- Aggiungere un allegato integrativo;

- Eliminare, se lo ritiene necessario, il pagamento.

Quando viene inserita una nuova nota o un nuovo allegato, il pagamento passa in stato "Integrato" e sarà possibile per l'Utente (SA) passare allo step successivo cliccando sul tasto "Avanti".

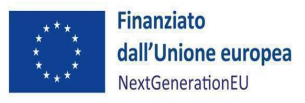

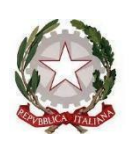

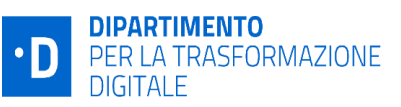

interno ed esterno

#### *FAQ ReGiS*

Se non tutti i pagamenti in stato "Da integrare" sono stati integrati, non sarà possibile per il Soggetto Attuatore proseguire al prossimo step. Se, invece, tutti i pagamenti sono stati integrati, sarà possibile per il Soggetto Attuatore proseguire con la compilazione e il caricamento di una nuova attestazione.

Nel successivo step di riepilogo l'attestazione sarà visibile nella sezione "Attestazione".

### **3.8.10 Quando si integra un rendiconto di progetto è obbligatorio caricare una nuova attestazione?**

Sì, l'attestazione caricata precedentemente passa in stato "Archiviato" mentre la nuova sarà visibile in stato "Attivo".

### **3.8.11 È possibile creare rendiconti multipli? (per pluralità di CUP)**

Sì, va specificato che il soggetto deputato all'elaborazione dei rendiconti multipli deve essere profilato con il ruolo di Soggetto Attuatore. Per iniziare la rendicontazione multipla, l'utente accede alla tile Rendicontazione di Progetto-Soggetto Attuatore sul sistema informativo ReGiS e procede alla creazione cliccando sull'opzione Rendiconto multiplo. I parametri visualizzabili da selezionare sono: Piano; Misura; PRATT; Amministrazione responsabile; Fondo. La rendicontazione multipla opera per singole PRATT intese come sottoinsiemi delle Misure.

### **3.8.12 Quali sono i documenti da allegare al rendiconto di progetto multiplo?**

Relativamente alla documentazione da allegare all'attestazione, spetta all'Amministrazione Titolare definire quali documenti devono essere allegati dal Soggetto Attuatore in corrispondenza dei punti di controllo dell'Attestazione (obbligatori per i primi cinque punti; opzionali per gli altri punti, ove applicabili). Gli allegati all'attestazione del rendiconto multiplo sono accessibili anche all'interno di ogni singolo rendiconto di progetto.

Allegato all'attestazione, si genera anche l'elenco in formato CSV, non modificabile, delle spese incluse nel Rendiconto multiplo con l'indicazione dei CUP di riferimento.

# **3.8.13 I rendiconti di progetto multipli approvati vanno inclusi nella loro totalità in un rendiconto di misura?**

Analogamente a quanto avviene per la rendicontazione singola, una volta approvato il rendiconto multiplo, i rendiconti di progetto sono disponibili a essere inclusi in un rendiconto di misura, anche singolarmente e non necessariamente come "pacchetto" corrispondente al rendiconto multiplo.

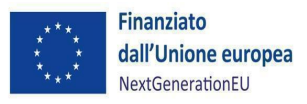

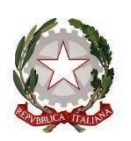

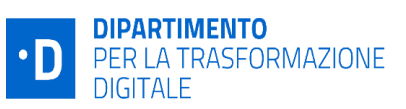

interno ed esterno

*FAQ ReGiS*

### **3.8.14 Il rendiconto di progetto in stato bozza può essere modificato?**

Nello stato bozza, il Soggetto Attuatore ha ancora la facoltà di includere i pagamenti a costi reali e semplificati, aggiungere allegati, note e modificare gli importi dei pagamenti. Quindi nello stato bozza l'utente ha la capacità di effettuare tutte le operazioni che possono essere eseguite in fase di creazione. Si segnala invece che, a seguito della trasmissione di un rendiconto di progetto, le spese inserite all'interno di quel rendiconto non potranno più essere modificate.